## **Boletim Técnico**

## **Alteração na Emissão Romaneio para Exibir o Nome do Destinatário da NF**

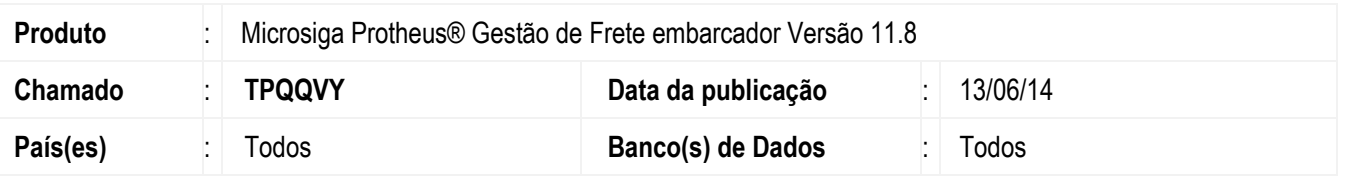

Alteração no programa de **Emissão de Romaneio** (**GFEA052**) para exibir o nome do destinatário da nota fiscal no lugar do nome do transportador do trecho, quando não houver redespacho.

Efetuada alteração no campo filial para exibir corretamente o valor, independente da quantidade de caracteres. Para viabilizar essa melhoria, é necessário aplicar o pacote de atualizações (*Patch*) deste chamado.

## **Procedimento para Utilização**

- 1. Em **Gestão de Frete Embarcador** (**SIGAGFE**) acesse **Atualizações** > **Movimentação** > **Expedição/Recebim** > **Emissão Romaneio** (**GFEA052**).
- 2. Informe os dados necessários na tela de parâmetros e confirme.
- 3. Na emissão do romaneio no campo filial o código será exibido por completo e no campo destinatário será apresentado o nome do destinatário da nota fiscal.

## **Informações Técnicas**

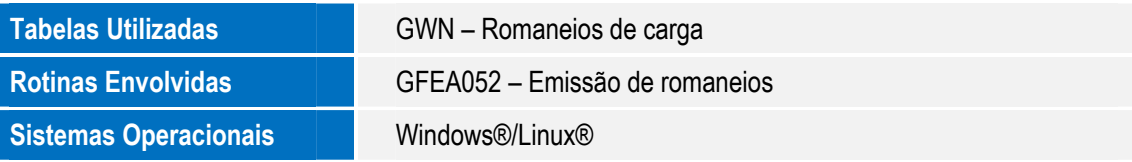

 $\odot$ 

෧